# **Computational Thinking with Spreadsheet: Convolution, High-Precision Computing and Filtering of Signals and Images**

K. P. Soman, Sachin Kumar S., Soumya V., Shajeesh K. U. Center for Excellence in Computional Engineering and Networking (CEN) Amrita Vishwa Vidyapeetham, Coimbatore, Tamil Nadu, India-641112.

# ABSTRACT

Modern day innovations in sciences and engineering are direct outcome of human's capacity for abstract thinking thereby creating effective computational models of the problems that can be solved efficiently by the number crunching and massive data handling capabilities of modern networked computers. Survival of any economy now depends on innovating-capacity of its citizens. Thus capacity for computational thinking has become an essential skill for survival in the  $21^{st}$  century. It is necessitating a fundamental change in our curriculum in schools. Computational thinking need to be introduced incrementally along with standard content in a way that makes the standard content easier to learn and vice versa. When learners successfully combine disciplinary knowledge and computational methods they develop their identity as Computational Thinkers. The need for trainers, training content and training methodology for imparting computational thinking has become subject of discussion in many international forums. In this article the use of spreadsheet as a tool for developing computational-thinking -capabilities by integrating it with existing curricula is explored. Concept of convolution which everybody uses when one does any multiplication is taken as a vehicle to develop exercises that enhance computational thinking. It is shown how convolution is visualized and implemented and also discussed a wide variety of computational experiments that students at various levels can do with the help of spreadsheet.  $\blacksquare$ 

## Keywords:

Computational Thinking, Convolution, Filtering, High-Precision Computing.

## 1. INTRODUCTION

We are living in a world where every new scientific discovery is assisted by data flowing from massively deployed sensors and ever scaling computational power of modern computers. Even theoretical discovery in mathematics is assisted by symbolic computing capability of modern software systems like 'Mathematica', 'Maple' and 'Sage'. The non-linear nature of natural systems like weather, climate, galaxy formation etc are impossible to study without massive data handling and ultra fast numerical computing capability of modern computers. The same is true of modern day business. Modern economy being knowledgeintensive, thriving is quite difficult without adequate ICT infrastructure in place. Customers are online and finding, reaching and providing instant services to them is vital to the survival of any business. Modern agriculture is gradually becoming digital; monitored and controlled to negate the effects of global warming and accompanying climate change. It is becoming increasingly evident that any citizen of future society will more and more depend on computers and sensors for day to day activities. His/her survival will greatly depend on the easiness with which he/she can harness the power of computers and one's own mental prowess. It is in this context that 'Computational Thinking' is thought to be developed as a necessary and essential mental faculty of any future citizen of this glob.

Computational Thinking (CT) aims at creating sophisticated problem solvers instead of software users. It emphasizes creating knowledge and designing processes that can be automated. It is necessitated by the rapid growth in computing power and spread of internet that changed the speed with which society got transformed. Such rapid changes rarely happened in the history of mankind. The rate is steadily growing making the economy more and more knowledge and computing oriented. Computing and communication devices have become the essential and unavoidable tools for fast innovation. The economic vibrancy and competitiveness of any country in future will depend on its citizen's readiness to equip computational thinking. Citizens equipped with CT can make continuous innovation happen at faster and faster rates.

Computational Thinking is basically a modern approach to problem solving that combines the modeling and abstraction power of human brain, computing power of networked computers and data acquisition capability of ubiquitous sensors. It is not just about using computers and sensors. We acquire technical skills not by the use of a technology. One won't become a Automobile Engineer by learning to drive an automobile or an aeronautical engineer by just flying an aero plane. CT is more than using technology and computers; it involves thinking processes and strategies that are characteristic of Computer Science. As per the operational definition of CT , it is an approach to problem solving, which uses abstraction to create algorithmic solutions that can be automated with computational processes [\[1\]](#page-6-0)-[\[2\]](#page-6-1). Key elements of computational thinking are ability to do abstraction, logical & algorithmic thinking and debugging. A person is endowed with computational thinking if he/she can formulate and break down a problem at hand in such a way that major part of it is solvable by available computing tools. The problem may demand abstract representation and logical organization of data for processing by the tool. For example, search engines uses vector space model for representing document and its retrieval. Further, one should be able to automate solutions by algorithmic thinking. That is, one should be capable of generating a series ordered steps to arrive at the solution in most efficient possible way. Finally one should be able to generalize the methodology for a wide variety of similar problems.

## 1.1 Where to start?

According to Tinker in [\[3\]](#page-6-2) it is quite easy to introduce CT into Sciences as modern science regularly relies on computational models and visualizations. The right place to start computational thinking is in schools specifically within mathematics and science subjects since computation as a method of inquiry is already a part of modern science. With computational thinking, educators can facilitate all kinds of modeling activities in science that really represent ways of actually doing real-world science as opposed to just sort of learning about science [\[3\]](#page-6-2). Important ideas in computational thinking can be introduced incrementally along with standard content in a way that makes the standard content easier to learn (and vice versa). When learners successfully combine disciplinary knowledge and computational methods they develop their identity as Computational Thinkers.

# 1.2 Model for imparting CT: Use-Modify-Create

One generally agreed upon model to impart computational thinking is the so called Use-Modify-Create model in which student start working with an existing model and tool and try for modification and innovation [\[3\]](#page-6-2). At the end, students become capable of using computational media to create, build, and invent solutions to new problems. In order to achieve this, students must be able to express themselves and their ideas in computational terms in a computational media. This should be part of the motivation to learn computational thinking. Microsoft Excel or any spreadsheet is one such media with which students can express their thoughts and do many computational modeling and simulation. If the computational model is rich enough, many modifications can be tried at and some time invent new models. When young people learn about language, we don't just teach them linguistics or grammar; we let them express themselves. Similar thing must happen with computational thinking.

#### 1.3 Context for computational thinking

To realize the full potential of computational thinking one should apply it in a domain in which he or she has a passion to explore. For example a biologist may couple the concepts of mutation and crossing over of genes in genetics and computational thinking to fathom the human genome.Such contexts are infinite and illustrate its power. Developing expertise in computational thinking involves learning to recognize its application and use across domains.

# 2. EDUCATING THE EDUCATORS AND CREATING INNOVATIVE EXERCISES

Teacher development is the one main issue in introducing CT in schools. Teachers themselves should learn it by directly involving in computational thinking related projects and activities. Computational thinking is difficult to learn from rote lecture. Teachers should learn much like their prospective students learn. The challenges ahead now are creating of innovative exercises with appropriate computational tool into consideration. The aim of this paper is to introduce such exercises. In this article we show how to do multi-precision computing (with respect to multiplication) in Excel spreadsheet using the concept of convolution. The idea then is extended to variety of other interesting applications.

#### 2.1 What is multiple precision arithmetic?

Most programming languages, in particular ISO-C and java only have fixed precision data types that on their own cannot be used to represent values larger than their precision will allow. The purpose of multiple precision algorithms is to use fixed precision data types to create and manipulate multiple precision integers

that may represent values that are very large. These type of high precision is required in Cryptography and many other scientific computing applications.

#### 2.2 Multiplication and convolution

Convolution is a ubiquitous operation in science and engineering. Interestingly it is an operation one is learning in primary schools though at that time the steps followed are not given a name. Later one learns it in engineering in discrete and continuous domain with an exotic name called "Convolution" with a well defined formula. In discrete domain the operands are In this at first we formally define discrete convolution of two sequences  ${x(k)}$ , k= 1 to m and  ${y(k)}$ , k= 1 to n as a sequence operation involving folding, multiplying, shifting and adding and then show that multiplication operation is basically a convolution operation with one difference. It involves convolution and carry over operation. Consider  $\{7, 2, 4\}$ ,  $\{6, 2\}$ . We assume all sequence index are starting at zero. The process involved are

Step 1: Arrange the two sequences one below the other starting from index 0

$$
\left\{\begin{array}{cc} 7 & 2 & 4 \\ 6 & 2 \end{array}\right\}
$$

Step 2: Fold the second sequence at index zero to obtain

$$
\begin{smallmatrix}&&7&2&4\\2&6\end{smallmatrix}
$$

Step 3: Multiply the overlapping elements in the first and second (folded version) sequences. With no shift, we obtain  $z(0) = 42$ . Here index of z indicates number of shifts made. Step 4: shift the folded sequence, and do step 3.

Step 5: Repeat step 4 until there is no overlap between elements of the two sequences The subsequent output for the example are:

$$
\begin{cases} 7 & 2 & 4 \\ 2 & 6 \end{cases} \Rightarrow z(1) = (7 \times 2) + (2 \times 6) = 26
$$

$$
\begin{cases} 7 & 2 & 4 \\ 2 & 6 \end{cases} \Rightarrow z(2) = (2 \times 2) + (4 \times 6) = 28
$$

$$
\begin{cases} 7 & 2 & 4 \\ 2 & 6 \end{cases} \Rightarrow z(3) = (4 \times 2) = 8
$$

The final output sequence is 42, 26, 28, 8.

Now if we consider the sequence elements as individual digits of operands of two numbers, the multiplication output can be produced by a carryover operation, starting from the rightmost elements. The output starting the right is then 8, 8, 8, 4, 4. So the output of multiplication is 44888.

#### 3. COMPUTING CONVOLUTION IN EXCEL

Consider convolving sequence  $\{1, 2, 3\}$  with  $\{3, 1, 2\}$ . From the previous example one can see that we need shifting of one folded sequence relative to the other. Folded sequence is just the reversed version of the sequence. Let sequence {3, 1, 2} be the sequence undergoing folding and shifting. We use excel's relative and absolute addressing scheme, 'sumproduct' function and copying of formula by dragging to achieve the required task. In figure 1, sequence  $\{3,1,2\}$  is the folded sequence. In the folded form the sequence is  $\{2, 1, 3\}$ .

The convolution operation is done as follows.

(1) Enter the sequence values as shown in Figure 1 where number of overlapping elements in each sequence is 1

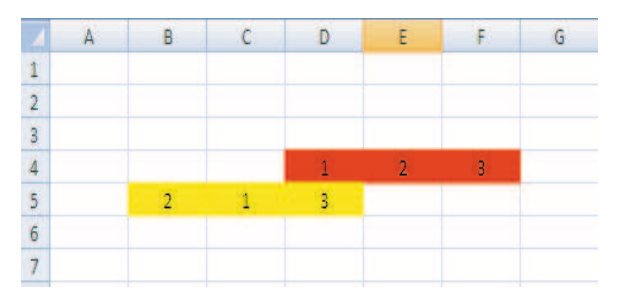

Fig. 1. Two sequences in which one is folded for doing convolution

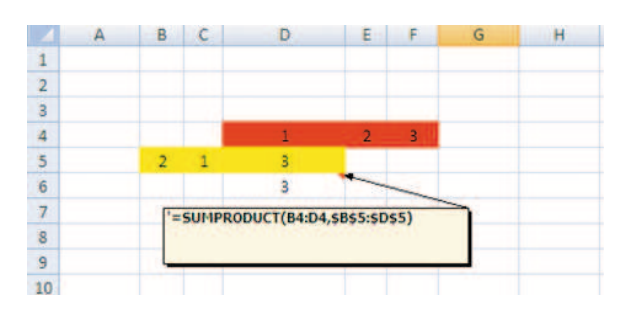

Fig. 2. Output of Inner product (sumproduct) operation with no shift

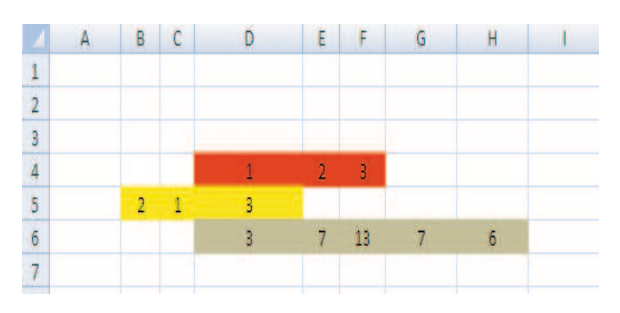

Fig. 3. Output of Inner product (sumproduct) operation for zero to 5 shifts (shown in grey cells)

- (2) In D6 enter the formula=sumproduct (B4:D4,\$B\$5:\$D\$5). Note that absolute addressing is used for the folded sequence.
- (3) Drag the formula H6 to right to get the required output. Total number of cells up to which the formula to be copied is given by m+n-1 where m and n are lengths of the two sequences. See figure 2 and 3 for the output.

Now consider multiplication of a 18 digit number by another 8 digit number. Calculators cannot give the right answer. It always approximates and give the answer in scientific notation. Can computational thinking help us to get exact answer in spreadsheet?. Yes!.

Problem involves the following.

- (1) Parse each operand strings into a sequence of individual digits
- (2) Do convolution with the two sequences
- (3) Apply carry over operation to produce the final sequence

# 3.1 Excel Functions for doing Multi-precision Computing

Let the following number say  $z = 234568756798678976$  and  $y = 56089567$  is to be multiplied whose output is  $x =$ 13156848950360615265843392. Putting this big number in an excel cell as number is problematic. The moment one type the first number, Excel approximate and show it as 2.3457E+17.

|  |  |  | 234568756798678976 |  |
|--|--|--|--------------------|--|
|  |  |  |                    |  |

Fig. 4. Entering a big number as a string

Even changing number format won't help. To avoid being approximated, one can type it as a string by putting ' (single quote) at the left end of the number. That is enter single quote ' before entering the big numbers. Since the entered number is a string, one can use all string manipulation functions in Excel. For example the function LEN can be used for finding length of the string. It won't count the single quote used for converting the number into string.

The next problem is parsing above string into individual digits. The MID function can be used for parsing. It returns the character or characters from the middle of a string given the 'text', 'starting position' and 'number of characters from starting position' as the argument. Assume one needs parsing the string named x from left and parsed digits is to be in vertical column. The function ' =  $mid(x, row(A1),1)$  written in any cell returns the first letter and on dragging the formula down will parse the digits in x one by one. Note that  $row(A1)$  in the argument returns 1 which represent starting position and on dragging down causes starting position to be subsequent integers. The net effect is parsing from left. One can also do parsing from right which give reversed or folded string. This is achieved by the function  $= mid(x, len(x)+1-Row(A1), 1)$ . For efficiency of computation one can pre-compute len(x) in a cell and refer in the formula. The above formula on dragging down will parse the string in reverse order. Since the input is a string , the output of the parsing is a character. To convert it back to the integer one can use int function . So to get forward parsed integer string use the formula  $=$ int(mid(x,row(A1),1).

Rest of the procedure is explained with respect to the figure 5. Steps:

- (1) Enter '234568756798678976 in cell E1. Name this cell as z by typing z in the name box and then pressing ENTER key. Use of named cells avoids the need for putting \$ sign that is required when one needs absolute addressing in a formula.
- (2) Enter '56089567 in E2 and name the cell as y
- (3) Enter =INT(MID(y, LEN(y)+1-ROW(A1), 1)) in B1 and drag till last digit appears. Since the number y has 8 digits, the digits occupy cells B1 to B8. These digits constitute folded integer string.
- (4) Enter =INT(MID(z, ROW(A1), 1)) in A8 so that first digit of the string is aligned with the last digit of the folded string. Drag till last digit appears in a cell.
- (5) Select cell B1 to B8 and name the array of cells as 'string1'.
- (6) Enter =SUMPRODUCT (string1, A1:A8) in cell C8 and drag till last sumproduct number appear in a cell. The number of cells to drag is given by m+n-1 where m and n are the string lengths.
- (7) Now we need to do carry over operation starting from cell C32
- (8) Enter =MOD(C32,10) in E32 to get the unit position digit of the number in C32. Enter =(C32-E32)/10 in cell D32 to get the number to be carried over. Automation of carry over operation is done starting from one cell considered above. Enter =MOD(C31+D32,10) in E31 and =(C31+D32-E31)/10 in D31. Select D31 and E31 and drag the formula till the last digit appear in a cell in column E (corresponding carry over number in column D should be zero)

The result is shown in Figure 5. Next problem is writing the output again as a character string. To convert a digit into a character, one can use CHAR function. ASCII code for character 0 is 47 and that of a digit k is  $47+k$ . So we use = CHAR(47+k) to get character representation of digit k.

- (9) Enter = CHAR(48+E7) in F7 and drag till F32
- (10) Enter = CONCATENATE (F7) in G7 and =CONCATE-NATE (G7, F8) in G8. Copy the formula in G8 to cell G32.
- (11) Enter =G32 in E3. This is the output of multiplication as a character string.

#### 3.2 Convolution for creating Pascal Triangle

Convolution can be readily applied to create Pascal Triangle in Excel. The entries in Pascal triangle can be obtained by repeated convolution of sequence  $\{1, 1\}$  with itself. They are also binomial coefficients of expansion of  $(1+x)^n$ . The procedure for creating the coefficients is explained with respect to figure 6.

- (1) Enter 1 in cell B2, C2 and B6. Select B1:C1 and name it as 's' (use name box)
- (2) Enter = IF(SUMPRODUCT(s,  $A6:B6$ ) > 0, SUMPROD- $UCT(s, A6:B6),$  "") in B7 and drag the formula vertically and horizontally. Pascal Triangle is ready. One may go for conditional formatting to get the triangle in figure 6.

Note that A6 and other cells below it are blank. But when doing the sumproduct, value in those cells is taken as zero. The meaning of above formula in step 2 is that if sumproduct value in the current cell is nonzero print the same or print null.

## 4. OTHER APPLICATIONS OF CONVOLUTION IN HIGHER SECONDARY SCHOOLS

In higher secondary schools, convolution can be utilized in several contexts. Some of them are as follows

- (1) Multiplication of a polynomial by another polynomial (solution: Convolve the coefficient sequences)
- (2) Finding probability mass of sum of two independent discrete distributions given probability mass functions of each. (convolve probability mass functions)
- (3) Tossing a die (say ) 5 times and finding how many ways various sum can happen. That is finding number of ways the sum on 5 dice is 5 to 30 happen. (Convolving sequences {1, 1, 1, 1, 1, 1} 5 times with itself).

## 5. CONVOLUTION IN SIGNAL PROCESSING

One main application of convolution in signal processing is filtering. Digital filters which come under category called FIR (finite impulse response) filters are a short sequence of numbers which when convolved with digital signal sequence change the frequency content of the signal. A variety of experiments in signal processing can be done in excel with the function sumproduct to the task of convolution. Excel itself can generate random signal for experimenting. For Example following signal is generated as follows. In the cell A5 enter 50. In the cell A6 enter  $= A5+norminv(rand($ , 0, 0, 0.2) and drag down. The function norminv(rand( ), 0, 0.2) generate random number from normal distribution with mean 0 and standard deviation 0.2. The output of above process produce a sequence called one-dimensional random walk (See Figure 7). It is then filtered (convolved) with sequence  $\{1/5, 1/5, 1/5, 1/5, 1/5\}$  to produce a smoothed version as in Figure 8. Original signal is then filtered with {0.707, -707} to produce a high pass filtered signal. Figure 9 shows the result. Since the formula involve use of rand( ) function, pressing function key F9 in keyboard causes re-computation of random numbers and produces a new signal on the spreadsheet.

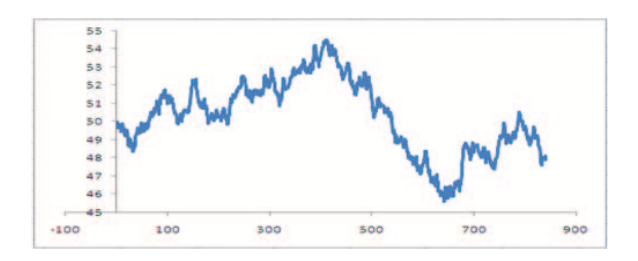

Fig. 7. Generated random Signal

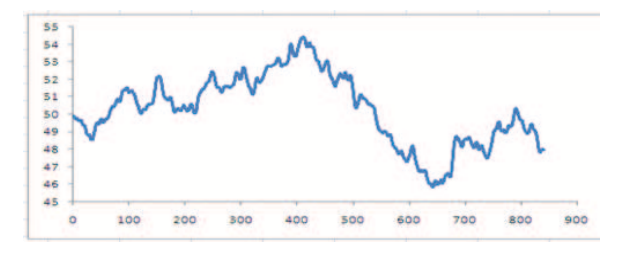

Fig. 8. Low - Pass Filtered Signal

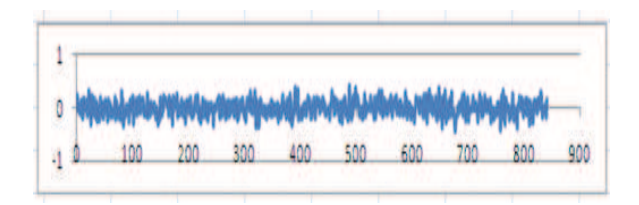

Fig. 9. High - Pass Filtered Signal

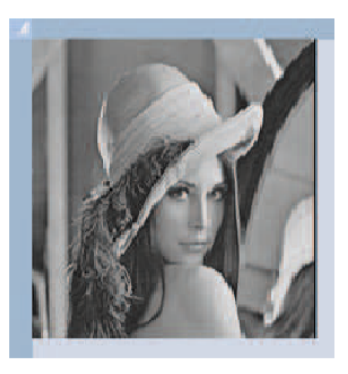

Fig. 10. Lena Image

#### 5.1 Use of FFT for Convolution

Convolution can be performed very fast using Fast Fourier Transform (FFT). Excel has built-in tool for doing FFT computations. Engineering students may leverage these tools for doing several computational experiments involving Convolution.

#### 5.2 Filtering an Image in Excel

The image pixel values are read using matlab and copied to excel sheet using the matlab function 'xlswrite()'.

Low pass filtering (smoothing) and high pass filtering (edge extraction) exercises can be easily done using sumproduct function acting as convolution operator when formula is dragged. The process is as follows.

(1) Load the pixel values (assumed to be in grey scale ranging from 0 to 255) in Sheet1 starting from cell A1. The picture size is assumed to be 256 by 256. See Figure 10 and 11.

|    | A  | B  | c   | Ð        | 五 | $\overline{F}$ | G                          |
|----|----|----|-----|----------|---|----------------|----------------------------|
| 1  |    | 7  |     | z        |   |                | 234568756798678976         |
| 2  |    | G. |     | v        |   | 56089567       |                            |
| s  |    | 5  |     | ×        |   |                | 13156848950360615265843392 |
| 4  |    | s  |     |          |   |                |                            |
| s  |    | s  |     |          |   |                |                            |
| 6  |    | ō  |     |          |   |                |                            |
| 7  |    | 6  |     | o        |   | 11             | 1                          |
| 8  | 2  | 5  | 10  | 1        |   | 33             | 13                         |
| 蘇  | ã  |    | 27  | 3        |   | 11             | 131                        |
| 10 | A. |    | 38  | 4        | 5 | 5              | 1315                       |
| 11 | 5  |    | 65  | 7        |   | 66             | 13156                      |
| 12 | 6  |    | 102 | 11       |   | 8B             | 131568                     |
| 13 | a  |    | 145 | 16       |   | 44.4           | 1315684                    |
| 14 | s  |    | 176 | 19       |   | 8 <sub>8</sub> | 13156848                   |
| 15 | s  |    | 200 | 22       |   | 9.9            | 131568489                  |
| 16 | ğ  |    | 263 | 29       |   | 55             | 1315684895                 |
| 17 | y  |    | 289 | 32       |   | 0 <sub>0</sub> | 13156848950                |
| 18 | 8  |    | 278 | 31       |   | 3 <sup>3</sup> | 131568489503               |
| 19 | 8  |    | 320 | 35       |   | 6:6            | 1315684895036              |
| 20 | 6  |    | 326 | 36       |   | 0.0            | 13156848950360             |
| 21 | 7  |    | 308 | 34       |   | 66             | 131568489503606            |
| 22 | 8  |    | 342 | 38       |   | 11             | 1315684895036061           |
| 23 | 9  |    | 358 | 39       |   | 55             | 13156848950360615          |
| 24 | Ÿ. |    | 336 | 37       |   | 22             | 131568489503606152         |
| 25 | ö. |    | 333 | 36       |   | 66             | 1315684895036061526        |
| 26 |    |    | 307 | 33       |   | 55             | 13156848950360615265       |
| 27 |    |    | 261 | 28       |   | 88             | 131568489503606152658      |
| 28 |    |    | 253 | 27       |   | 44.4           | 1315684895036061526584     |
| 29 |    |    | 199 | 21       |   | 33             | 13156848950360615265843    |
| 30 |    |    | 135 | 1.4      |   | 33             | 131568489503606152658433   |
| 31 |    |    | 85  | 8        |   | 9.9            | 1315684895036061526584339  |
| 32 |    |    | 42  | $\Delta$ |   | 2:2            | 13156848950360615265843392 |

Fig. 5. Multi-precision Multiplication in Excel Spreadsheet

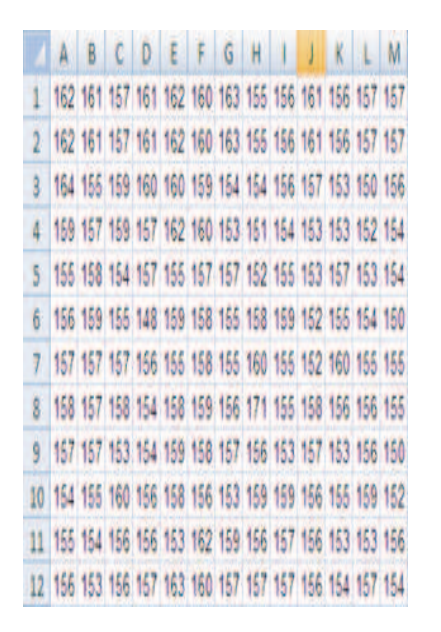

Fig. 11. Sample pixel values

- (2) In sheet-2, enter Gaussian filter as shown in figure 12. Name the range of cells as 'filter'.
- (3) In sheet-3 in Cell A1 enter  $=$ INT(SUMPRODUCT(Sheet1!A1:E5, filter) / 159) and

|  |  | ABCDEF         |  | G |                          |
|--|--|----------------|--|---|--------------------------|
|  |  | 1.3.1.3        |  |   |                          |
|  |  | 49129          |  |   |                          |
|  |  | 3 5 12 15 12 5 |  |   | Gaussian low pass filter |
|  |  | 4 9 12 9 4     |  |   |                          |
|  |  |                |  |   |                          |
|  |  |                |  |   |                          |

Fig. 12. Gaussian Low - Pass filter coefficients

drag (copy) the formula till 256 rows and columns are covered. The number 159 in denominator is normalizing constant of the filter.

- (4) Select the cells and use format icon to change rowhight  $= 2$ and columnwidth to 0.17. See figure 13 for format icon.
- (5) Use conditional formatting to color the cells
- (6) Or Run Macro1 to read the values in sheet 3 and display the image in a separate sheet named 'DisplayImages'. See Figure 14. The Macro code is given below.

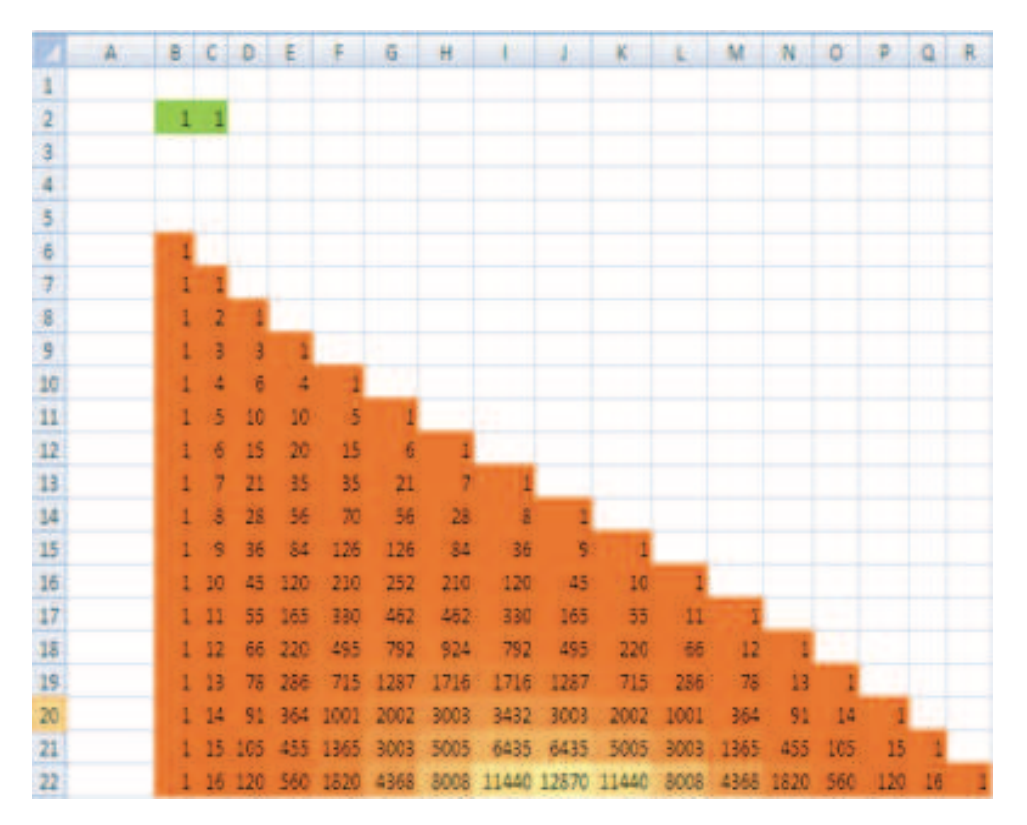

Fig. 6. Pascal Triangle

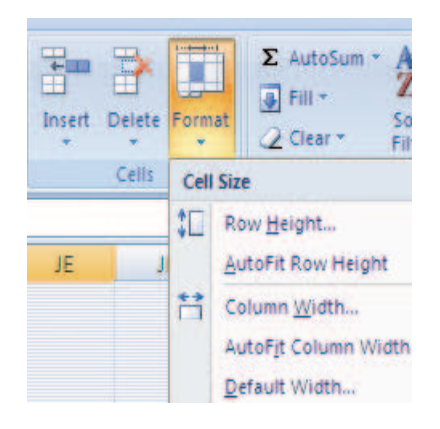

Fig. 13. Format Icon in Microsoft Excel's toolbar

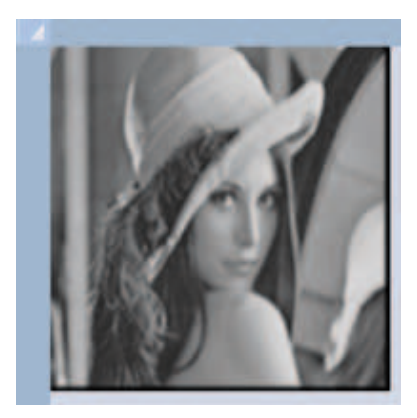

Fig. 14. Low pass filtered 'Lena' Image

The code reads the color values from sheet 1 and then color the cells in sheet "displayImages". Before coloring, the cell-size is reduced to minimum possible size so as to mimic a pixel.

Sub macro1( ) Dim A(0 To 255, 0 To 255) As Integer Worksheets("Sheet1").Activate Range("A1").Select For  $i = 0$  To 255 For  $j = 0$  To 255  $A(i, j)$  = Selection.Cells.Offset $(i, j)$ .Value Next j Next i Worksheets("DisplayImages").Activate Cells.Select Selection.ColumnWidth = 0.1 Selection.RowHeight =  $1$ Range("A1").Select For  $i = 0$  To 255 For  $j = 0$  To 255  $Colorv = A(i, j)$  $Selection.Cells.Offset(i,j).Interior.Color =$ RGB(Colorv, Colorv, Colorv) Next j Next i End Sub

Edge Extraction is done using two high pass filtering one for horizontal and the other for vertical filtering. Its combined (vectorial) magnitude is then plotted. Steps are as follows.

- (1) Enter and Name the filters (corresponding arrays) as filter1 and filter2 in sheet 2. See Figure 15
- (2) Enter in a new sheet (say Sheet5)  $=$ INT(SQRT(SUMPRODUCT(Sheet1!A1:C3,filter1)<sup>∧</sup>2

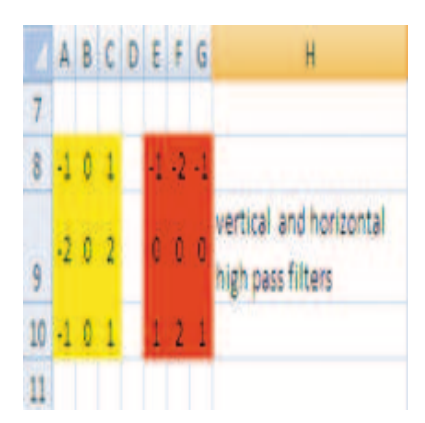

Fig. 15. Vertical and horizontal high pass filter coefficients

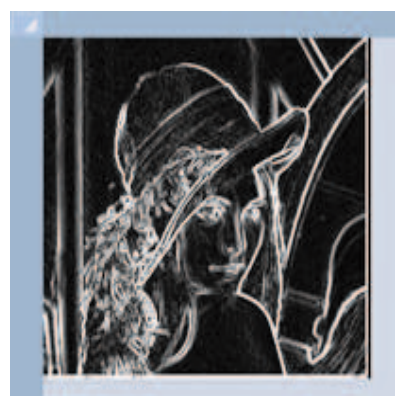

Fig. 16. Edge Extraction filters and resulting edges on the 'Lena' image

+ SUMPRODUCT(Sheet1!A1:C3,filter2)<sup>∧</sup>2)) and drag to cover 256 rows and columns.

(3) Use a macro as in figure 13 to display the filtered image values as an image. See figure 16.

Implementations of several other techniques using Microsoft Excel are available in [\[5\]](#page-6-3)-[\[14\]](#page-6-4). The implemented spreadsheet is available in [\[10\]](#page-6-5)

# 6. SUMMARY AND CONCLUSION

Convolution is a ubiquitous operation in science and Engineering. In spreadsheet, it can be implemented using sumproduct function. A variety of computational experiments can be devised and implemented in spreadsheet which is likely to enhance children's ability for computational thinking. Students should be trained to find answers to problems by using resources around them. Creating several innovative examples and templates in each subject area is the task ahead of researchers and educators working in computational thinking. The article shows such examples. All operations are done in spreadsheet without using any programming. Hence spreadsheet is proposed as a usable framework for getting trained in computational thinking.

## 7. REFERENCES

- <span id="page-6-0"></span>[1] J.M. Wing,"Computational Thinking", CACM viewpoint, vol. 49 no. 3, March 2006, pp. 33-35.
- <span id="page-6-1"></span>[2] J.M. Wing, "Computational Thinking and Thinking About Computing", Philosophical Transactions of the Royal

Society, vol. 366, July 2008, pp. 3717-3725.

- <span id="page-6-2"></span>[3] "Report of a Workshop Pedagogical Aspects of Computational Thinking", by Committee for the Workshops on Computational Thinking, National Research Council , Washington DC, 2012.
- [4] P. Phillips, "Computational Thinking: A Problem-Solving Tool for Every Classroom", in NECC 2007.
- <span id="page-6-3"></span>[5] K P Soman, Manu Unni V. G, Praveen Krishnan and V Sowmya, "Enhancing Computational Thinking with Spreadsheet and Fractal Geometry: Part 1", International Journal of Computer Applications, 55(14):1-8, October 2012.
- [6] K P Soman, Manu Unni V. G, Praveen Krishnan and V Sowmya, "Enhancing Computational Thinking with Spreadsheet and Fractal Geometry: Part 2 - Root-finding using Newton Method and Creation of Newton Fractals", International Journal of Computer Applications, 55(14):9- 15, October 2012.
- [7] K P Soman, Manu Unni V. G, Praveen Krishnan and V Sowmya, "Enhancing Computational Thinking with Spreadsheet and Fractal Geometry: Part 3 - Mandelbrot and Julia Set", International Journal of Computer Applications 55(14):16-23, October 2012.
- [8] K P Soman, Manu Unni V. G, Praveen Krishnan and V Sowmya, "Enhancing Computational Thinking with Spreadsheet and Fractal Geometry: Part 4 - Plant Growth modeling and Space Filling Curves", International Journal of Computer Applications, 55(14):24-29, October 2012.
- [9] Aravind H, C Rajgopal and K P Soman, "A Simple Approach to Clustering in Excel", International Journal of Computer Applications 11(7):19-25, December 2010.
- <span id="page-6-5"></span>[10] http://cen.amritafoss.org/downloads/ (Implementations in Excel are available at this URL)
- [11] http://cen.amritafoss.org/downloads/Books/FractalsForEveryone/ (Online version of "Computational Thinking with Spreadsheet-1. Fractals for Everyone" is available at this URL)
- [12] Anand R, Prabha P, Sikha OK, Suchitra M, Sukanya P, Sowmya V, Soman K.P. ,"Visualization Of OFDM Using Microsoft Excel Spreadsheet In Linear Algebra Perspective", International Conference on Advances Computing and Communication(ICACC),pg-58-64,Aug 2012.
- [13] Prabha P, Sikha OK, Suchitra M, Sukanya P, Sowmya V,Soman KP ,"Computation Of Continuous Wavelet Transform Using Microsoft Excel Spreadsheet ", International Conference on Advances in Computing and Communication(ICACC),pg-73-77, Aug 2012.
- <span id="page-6-4"></span>[14] Indukala PK, Lakshmi K, Sowmya V, Soman K P,"Implementation Of L1 Magic And One Bit Compressed Sensing Based On Linear Programming Using Excel", International Conference on Advances in Computing and Communication(ICACC),pg-69-72,Aug 2012.